Soluções para reuniões da série EB-1400

7,

# Guia de início rápido para ecrãs interativos

 $2018 - 857$  $-727$ 2017

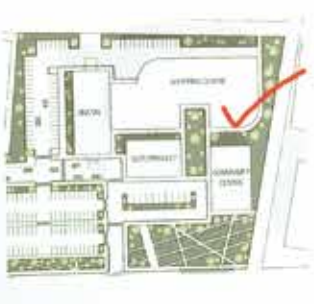

< D 03 1000 + v

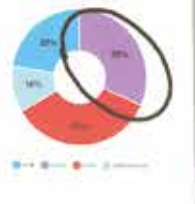

by any (%)

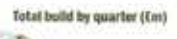

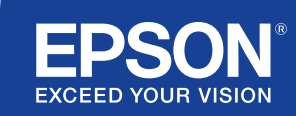

# Colabore e inspire

Este guia de início rápido irá orientá-lo nas principais funções da nova solução de ecrã interativa Epson para tirar o máximo partido de cada reunião. Passe menos tempo a configurar e mais tempo a apresentar, debater e colaborar.

Solução para sala de reuniões interativa e multifuncional

Projete conteúdos Full HD em ecrãs de até 100"

Ligação e apresentação sem fios a partir do seu dispositivo

Integração com a sua atual solução para videoconferências

Apresente, combine e anote em conteúdos a partir de várias origens

Partilha de quadro branco remoto

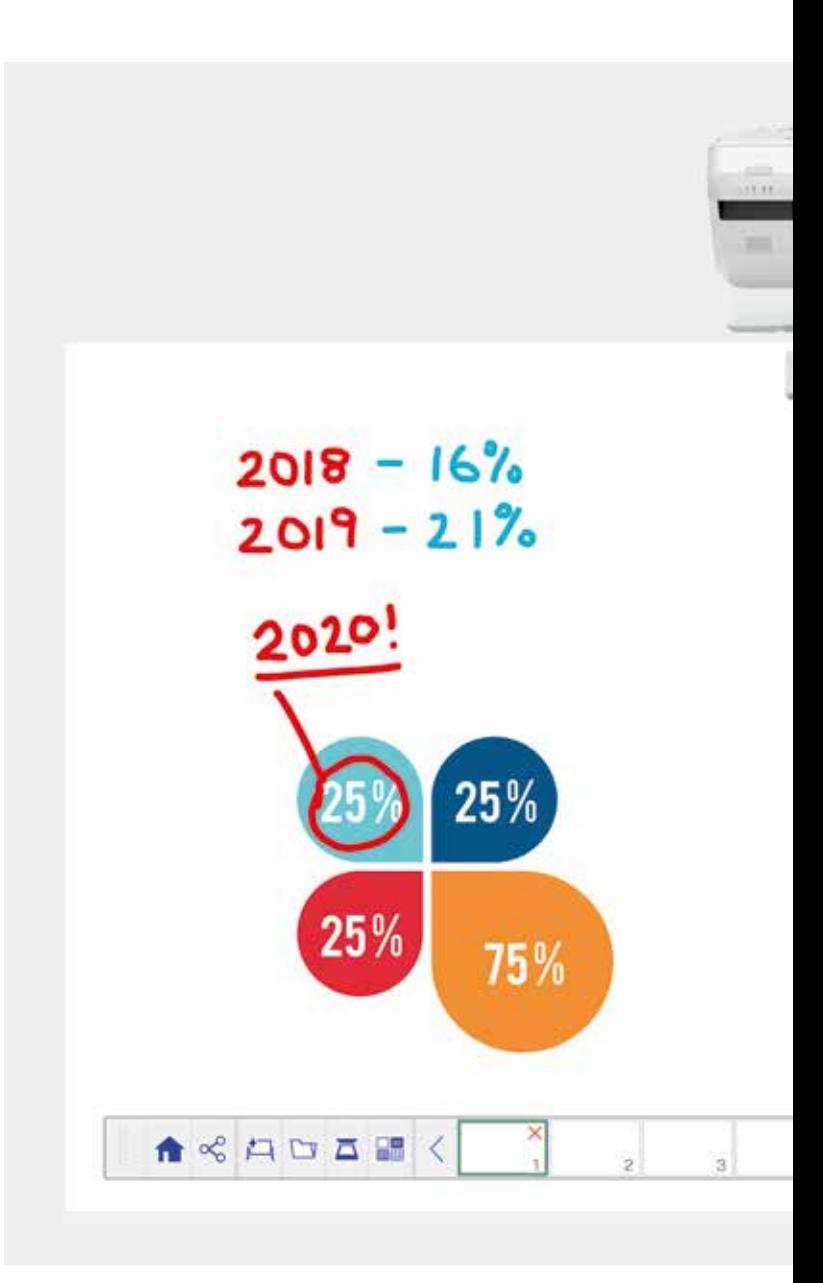

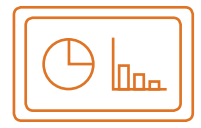

#### Utilizar o quadro branco Saiba mais na página 4

#### Abrir

Abra os ficheiros atuais a partir da rede ou importe-os a partir de um dispositivo USB. Apresente uma grande variedade de formatos sem recorrer a um PC.

#### **Desenhar**

Colabore com clareza com uma série de ferramentas de desenho em quadro branco. Anote conteúdo no ecrã com a caneta interativa ou o controlo tátil<sup>1</sup>.

#### **Cor**

Assinale os seus pontos de debate com várias cores e espessuras. Diferencie facilmente as secções dos seus trabalhos e destaque os principais elementos.

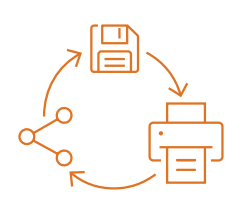

#### Partilhar, guardar e imprimir Saiba mais na página 6

#### Partilhar

112

)七月四五日中夜田

98

72

50

Crie uma reunião participativa à volta da sua solução de ecrã interativa Epson. Basta partilhar o seu trabalho com os colegas e colaborar em equipa e em tempo real para produzir os melhores resultados.

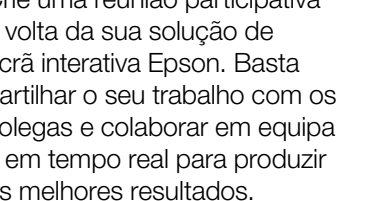

#### Guardar

Guarde num dispositivo USB ou na rede. A função para guardar suporta uma vasta gama de formatos para otimizar a partilha.

#### Imprimir

Envie o trabalho final para qualquer impressora na sua rede ou guarde e imprima conteúdos em direto a partir de reuniões participativas.

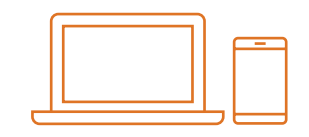

#### Apresentar conteúdos a partir de qualquer origem Saiba mais na página 7

### Ligar um dispositivo inteligente

Partilhe conteúdo a partir do seu smartphone ou tablet com a aplicação Epson iProjection para iOS e Android. Também poderá partilhar o seu ecrã "em direto" através da funcionalidade de espelhamento de ecrã<sup>2</sup> sem a necessidade de cabos ou de uma ligação de rede.

#### Ligar de e para projetores

Realize uma reunião e convide os seus colegas para verem o seu ecrã. Em alternativa, associe outro projetor para ver e anotar em tempo real.

#### Transformar o computador num grande ecrã interativo de 100"

Veja e utilize o seu PC com caneta interativa ou o controlo tátil como se fosse o rato.

#### Ecrã dividido deslizante

Combine o conteúdo de várias origens para criar uma experiência visual apelativa. O modo de ecrã dividido permite escolher as origens para mostrar dois ecrãs num só.

#### Partilhar o quadro branco

Crie uma reunião participativa à volta da sua solução de ecrã Epson. Partilhe o trabalho e os e-mails com os seus colegas, e veja e anote em tempo real para facilitar o fluxo de trabalho.

#### Editar e apagar

Visualise tudo o que imagina. Importe, redimensione, rode e mova os conteúdos rapidamente.

#### Adicionar páginas

 $\mathcal{P}$ 

ы P.  $\sigma$ 

찍 ு **ART** 

Organize o processo de pensamento para maximizar a produtividade. Abra a uma nova página em branco e importe conteúdo ou comece a trabalhar.

# Utilizar o quadro branco

#### Abrir um ficheiro

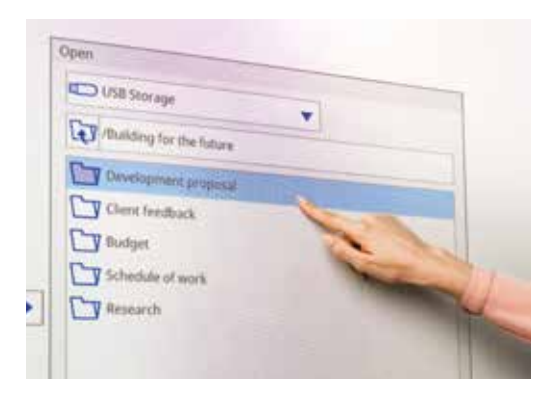

#### Anotar numa imagem

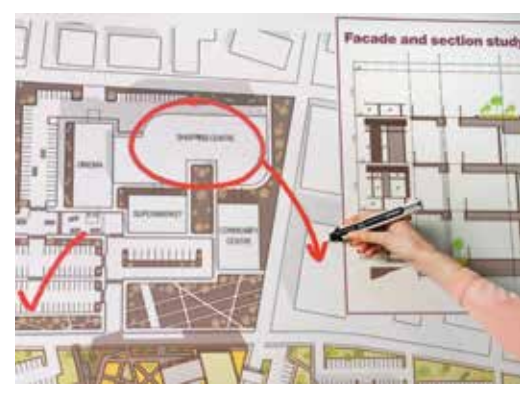

Utilize o quadro branco com estes passos simples:

- 1. Ligue o projetor
- 2. Prima o botão de quadro branco no painel de controlo
- 3. Ligue a caneta interativa
- 4. Comece a desenhar e a reunir as suas ideias

#### Abrir

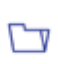

Prima aqui para abrir um ficheiro existente a partir da rede ou de dispositivo USB. A série EB-1400 suporta os formatos de ficheiro PDF, PNG, JPEG e EWF.

## Desenhar

Utilize a barra de ferramentas para escolher uma ferramenta de desenho

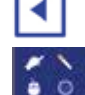

mostra ou oculta a barra de ferramentas

mostra a função das duas canetas e de controlo tátil<sup>1</sup>

### **Cor**

Selecione a cor ativa a partir da barra de ferramentas

Toque na seta para baixo junto a uma caneta para escolher cores personalizadas

Ajuste a espessura da caneta com os pequenos e grandes círculos

### Funções do painel de controlo

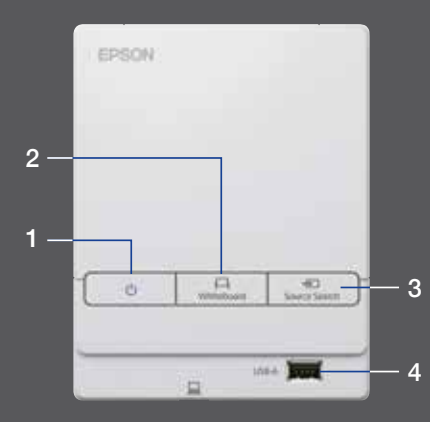

Existem cinco funções de controlo simples no painel de controlo:

- 1 Ligar e desligar o projetor
- 2 Selecionar o modo de quadro branco
- 3 Selecionar origem
- 4 Ligar um dispositivo de armazenamento USB
- 5 Ligar a USB-B

#### Modificar o trabalho

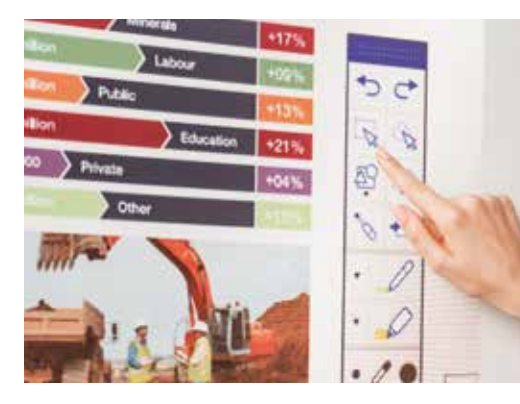

#### Criar outra página

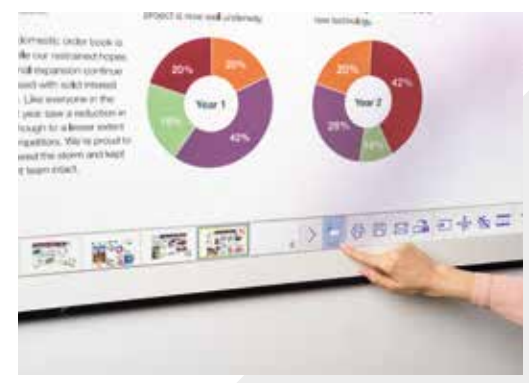

#### Obter ajuda

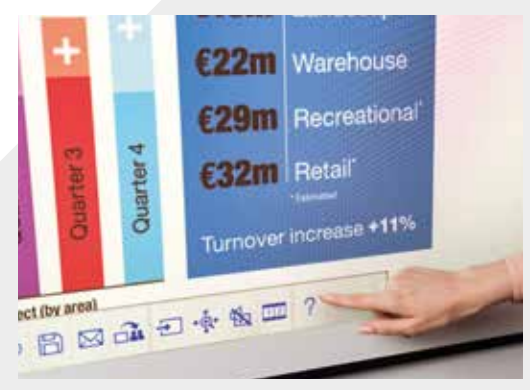

#### Editar e apagar

área de seleção

Utilize a área de seleção para recortar, rodar, redimensionar e mover o conteúdo

A outra extremidade da caneta interativa também pode ser utilizada como uma borracha

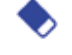

muda para uma borracha

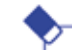

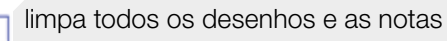

#### Adicionar Páginas

adiciona uma nova página

elimina a página atual

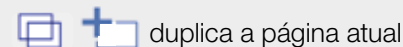

品品 abre uma seleção de modelos de fundo para o quadro branco

Apresenta um guia de ajuda para todos os っ ícones do quadro branco e o seu significado

# Partilhar, guardar e imprimir

#### Aceder à colaboração inteligente

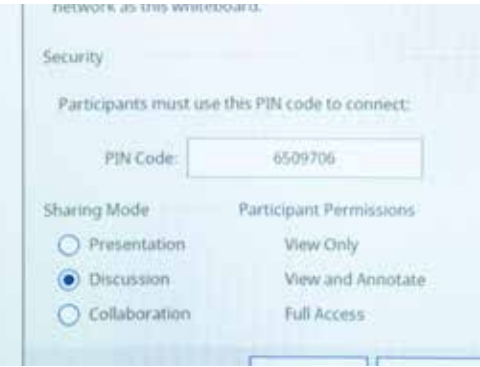

#### Trabalhar com os colegas remotamente

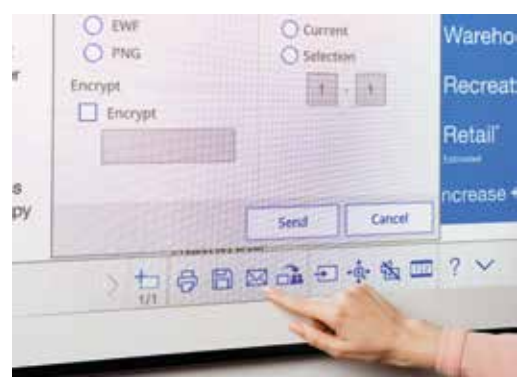

#### Criar uma cópia física

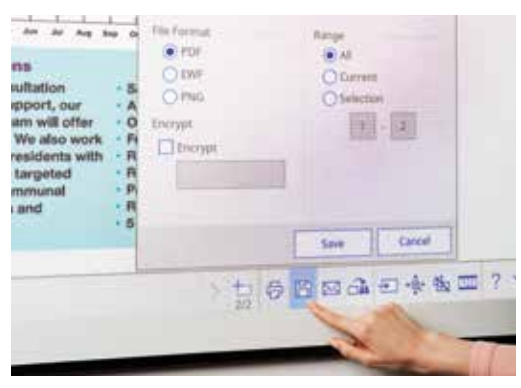

#### **Partilhar**

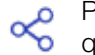

Prima aqui e, em seguida, em "Iniciar a partilha com este quadro branco"

Utilize o PIN gerado ou crie um PIN

Defina a autoridade para outros utilizadores:

Apresentação: os outros utilizadores só podem ver

Debate: os outros utilizadores podem ver e anotar

Colaboração: é dado acesso total aos outros utilizadores

Depois de partilhado o quadro branco pelo utilizador principal, introduza o URL fornecido num explorador Web num computador ou num dispositivo móvel e introduza o PIN para ver o quadro branco remotamente

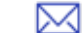

Prima aqui para partilha via e-mail

#### **Guardar**

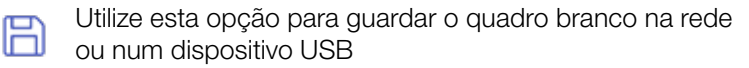

A série EB-1400 permite guardar nos formatos de ficheiro PNG, PDF e EWF

#### Imprimir

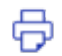

Prima aqui para imprimir conteúdos diretamente a partir do quadro branco

# Apresentar conteúdos a partir de qualquer origem

### Ligar um dispositivo inteligente

Para partilhar conteúdos a partir do smartphone ou do tablet com funções como o espelhamento de ecrã<sup>2</sup>, descarregue a aplicação Epson iProjection.

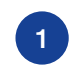

à rede do projetor

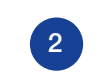

1 Ligue o dispositivo móvel contra el projetor ligado e selecione contra a projetor ligado e selecione contra a projetor ligado contra a projetor de contra a projetor de contra a projetor de contra a projetor de contra a p Inicie a aplicação e selecione o projetor ligado

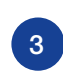

Selecione a página da Web, o documento ou a fotografia a projetar e está pronto para começar

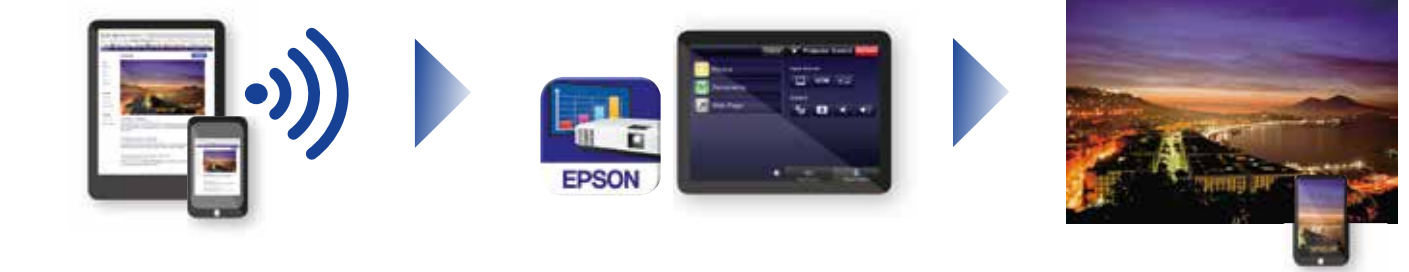

# Ligar ao projetor

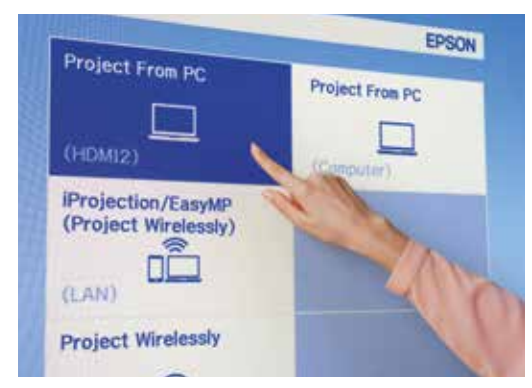

## Vídeoconferência

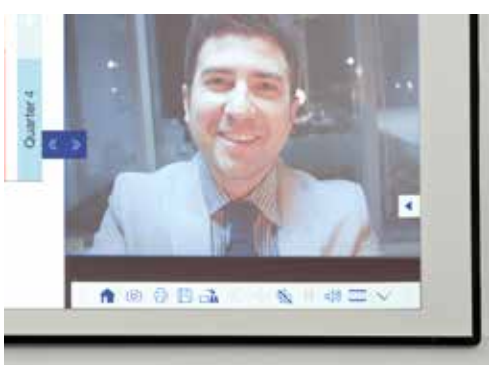

# Projetar a partir de qualquer origem

Escolha uma origem de entrada clicando neste ícone no quadro branco ou no painel de controlo

#### Interagir com o computador

Prima na opção de origem e selecione PC na lista ⇆

> Utilize a caneta interativa ou o controlo tátil<sup>1</sup> para navegar na Web, aceder aos ficheiros e muito mais no computador

#### Modo de ecrã dividido deslizante

- Prima este ícone na barra de ferramentas inferior para dividir o ecrã em dois
- Prima para escolher as origens para os lados esquerdo e direito do ecrã
- Prima para apresentar duas origens lado a lado inclusivamente  $12$ uma videoconferência

# Guia de referência da barra de ferramentas

#### Série EB-1400

Faça das reuniões uma experiência verdadeiramente colaborativa com uma solução multifunções intuitiva e interativa para espaços de reuniões. Adote as comunicações unificadas, estratégias BYOD (Bring your own device - Traga o seu dispositivo) e elimine a necessidade de ter quadros brancos e flipcharts separados. Projete conteúdos Full HD num ecrã escalável de até 100" (254 cm), reúna os colegas presencialmente ou remotamente e desfrute de uma vasta gama de funcionalidades que elevam as suas reuniões a novos patamares de interatividade e envolvimento.

#### Saiba mais:

www.epson.pt/meeting-solutions

#### Barra de ferramentas de anotação

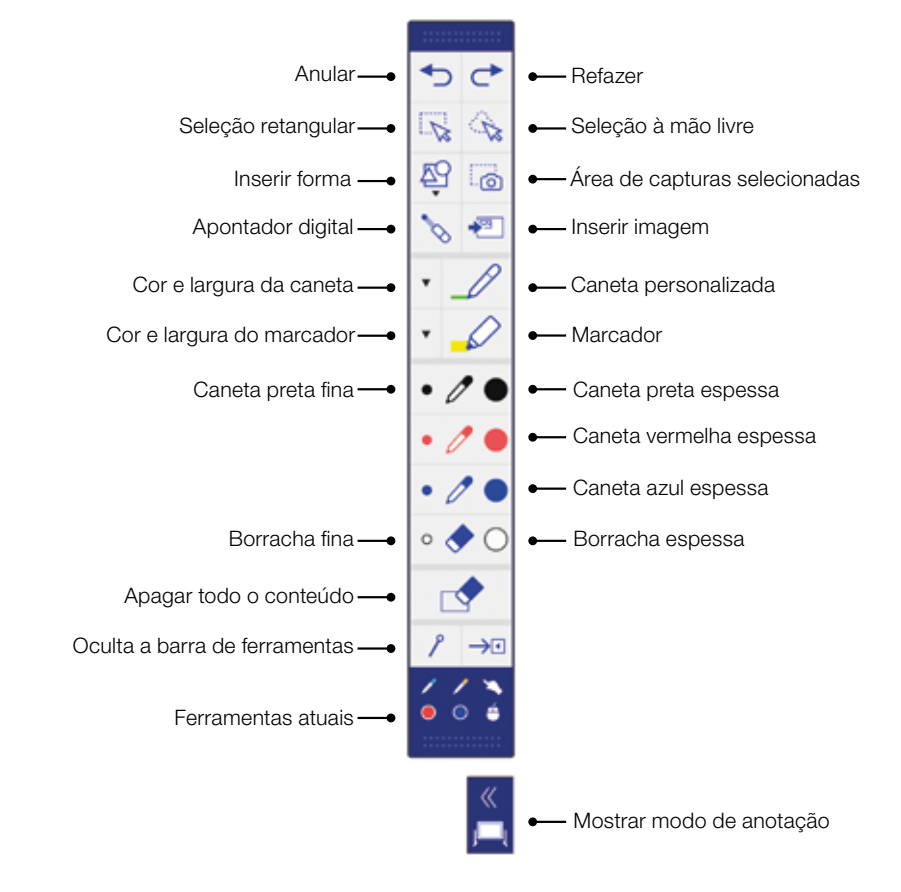

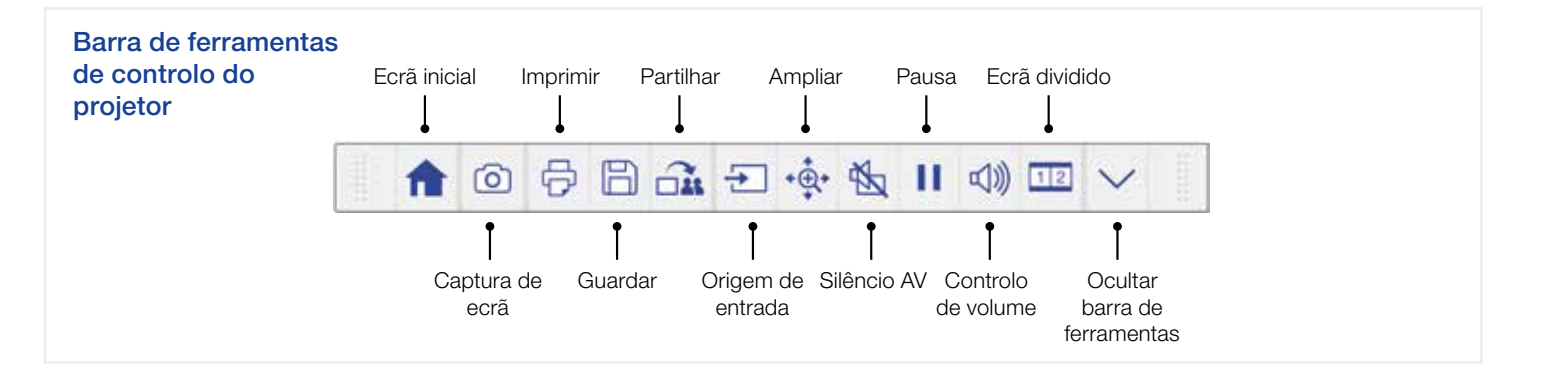

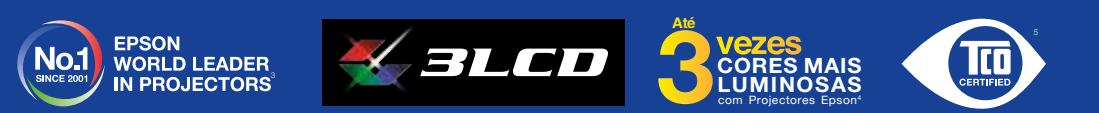

† A funcionalidade de caneta interativa e controlo tátil só está disponível nos modelos Epson EB-1460Ui e EB-1470Ui<br>° O espelhamento de ecrã só está disponível nos modelos EB-1460Ui e EB-1470Ui<br>ª Inquérito realizado pela

<sup>4</sup> Luminosidade cromática (Colour Light Output) no modo mais luminoso, medido por um laboratório independente em conformidade com a norma IDMS 15.4. A luminosidade cromática varia consoante as condições de utilização. Projetores 3LCD da Epson mais vendidos versus projetores DLP de 1 chip mais vendidos baseados nos dados de vendas do estudo da PMA de dezembro de 2015 a novembro de 2016. <sup>5</sup> A Epson obteve a certificação da TCO para a sua família de projetores. A TCO é a certificação de sustentabilidade mais completa do mundo para os produtos de TI que cumprem os critérios de ciclo de vida de sustentabilidade ambiental e social.

Para mais informações, contacte o seu representante Epson local ou visite www.epson.pt

Epson Ibérica S.A Sucursal em Portugal Telefone: 213 035 400 Fax: 213 035 490 epson@epson.pt www.epson.pt

A6566\_Corp\_MS\_Solutions\_Quick\_Start\_Guide/PT/07/18

Serviço Pós-Venda: 707 222 000 Pré Venda: 707 222 111 9:00 – 18:00 (dias úteis)

As marcas comerciais e as marcas comerciais registadas são propriedade da Seiko Epson Corporation ou dos respectivos detentores. As informações do produto estão sujeitas a alterações sem aviso prévio.

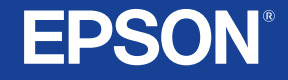